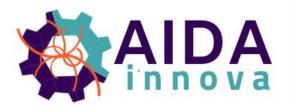

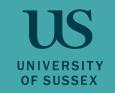

# Development of versatile online monitoring for EUDAQ2

Andreas Loeschcke Centeno

a.loeschcke-centeno@sussex.ac.uk

Fabrizio Salvatore, Lennart Huth (<a href="lennart.huth@desy.de">lennart.huth@desy.de</a>)

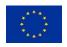

This project has received funding from the European Union's Horizon 2020 research and innovation programme under grant agreement No 101004761.

### **AIDAinnova**

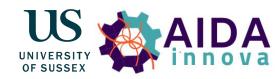

- 4 year programme (30 M€ Budget)
- Development of common detector projects
- Upgrades to research infrastructure
- 42 participants from 15 countries

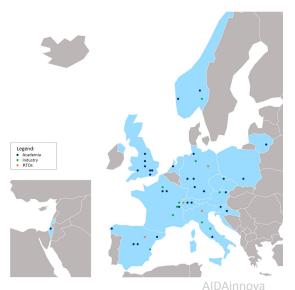

### WP 3: Test beam and DAQ infrastructure

- Development of common test beam resources (hardware & software)
- Task 3.4: Development of versatile online monitoring for EUDAQ2
  - Objective: release monitoring tool usable by any test beam user with any kind of detector

## EUDAQ2 [repository, manual]

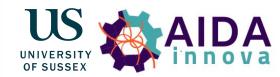

- Data Acquisition Control System
  - Provides central DAQ control, data handling and storage, log collection
  - Distributes all commands among all modules
- Architecture based on runtime-instances
  - Producer is interface between custom
     DAQ for DUT and EUDAQ2
  - DataCollector for merging/synchronising data
  - DataConverter from raw data to StdEvent

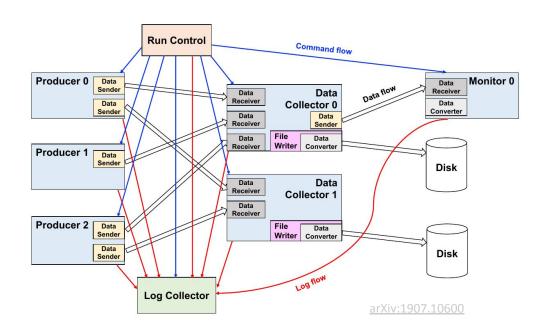

# Monitoring with EUDAQ2

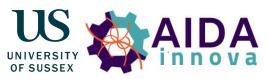

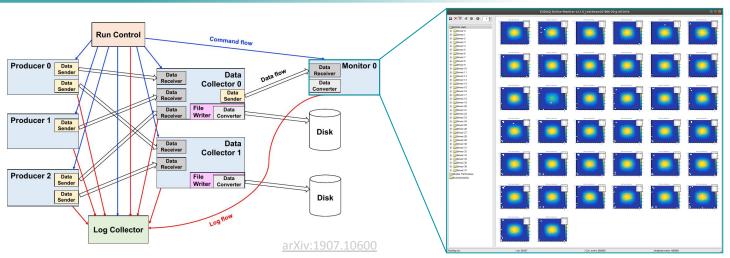

- No flexible event building
- No information about detector geometry
- No advanced reconstruction
- But widely used software <u>corryvreckan</u> provides everything we need
  - ➤ Idea: Combine corryvreckan with EUDAQ2 for monitoring

# Corryvreckan: Introduction

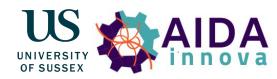

- Widely used track reconstruction and analysis software for test beam data
- Developed by pixel community, but not limited to pixel sensors
- Versatile, highly configurable with modular structure
  - Lightweight framework core
  - Modules for specific tasks, e.g.:
    - Event Loading
    - Clustering
    - Tracking
    - Offline alignment
- Graphical user interface for monitoring of reconstruction progress
- Modern C++, minimal external dependencies
- Extensive <u>documentation</u>

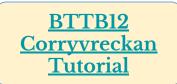

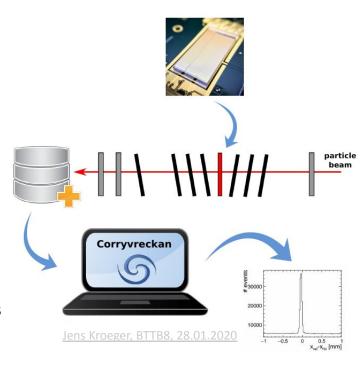

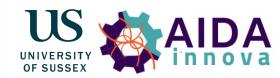

- Direct compatibility with EUDAQ2
  - Load EUDAQ2 raw events via EventLoaderEUDAQ2 module
  - Requires eudaq::StdEventConverter

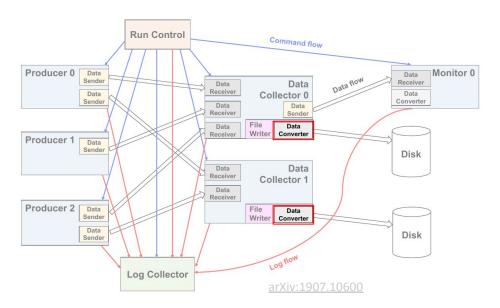

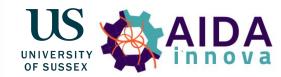

- Direct compatibility with EUDAQ2
  - Load EUDAQ2 raw events via EventLoaderEUDAQ2 module
  - Requires eudaq::StdEventConverter
- Geometry information through .geo file
  - Nomenclature for pixels, but can be used generically
  - Mapping to pixels and planes done in StdEventConverter

### **Geometry file**

```
[my_ex0_plane_0]
number_of_pixels = 16, 16
orientation = 0deg,0deg,0deg
orientation_mode = "xyz"
pixel_pitch = 55um,55um
position = 0um,0um,0um
role = "dut","reference"
time_resolution = -1ns
type = "ex0raw"
```

### Example eudaq::RawEvent2StdEventConverter

```
bool Ex0RawEvent2StdEventConverter::Converting(eudag::EventSPC d1, eudag::S
 auto ev = std::dynamic_pointer_cast<const eudaq::RawEvent>(d1);
 size t nblocks= ev->NumBlocks();
 auto block n list = ev->GetBlockNumList();
  for(auto &block_n: block_n_list){
   std::vector<uint8_t> block = ev->GetBlock(block_n);
   if(block.size() < 2)
     EUDAQ_THROW("Unknown data");
   uint8 t x pixel = block[0];
   uint8 t v pixel = block[1]:
   std::vector<uint8 t> hit(block.begin()+2, block.end());
   if(hit.size() != x_pixel*y_pixel)
     EUDAO THROW("Unknown data");
   eudaq::StandardPlane plane(block n, "my ex0 plane", "my ex0 plane");
   plane.SetSizeZS(hit.size(), 1, 0);
    for(size t i = 0; i < y pixel; ++i) {
     for(size_t n = 0; n < x_pixel; ++n){
 plane.PushPixel(n, i , hit[n+i*x_pixel]);
   d2->AddPlane(plane);
  return true;
```

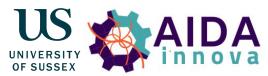

- Direct compatibility with EUDAQ2
  - Load EUDAQ2 raw events via EventLoaderEUDAQ2 module
  - Requires eudaq::StdEventConverter
- Geometry information through .geo file
  - Nomenclature for pixels, but can be used generically
  - Mapping to pixels and planes done in StdEventConverter
- Flexible event building
  - Trigger-based, frame-based, data-driven

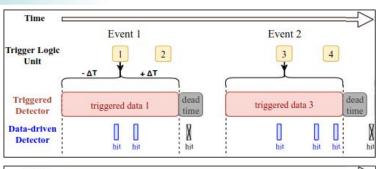

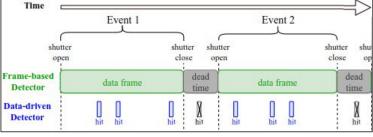

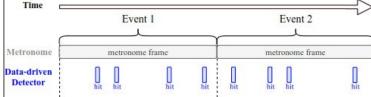

arXiv:2011.12730

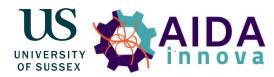

- Direct compatibility with EUDAQ2
  - Load EUDAQ2 raw events via EventLoaderEUDAQ2 module
  - Requires eudaq::StdEventConverter
- Geometry information through .geo file
  - Nomenclature for pixels, but can be used generically
  - Mapping to pixels and planes done in StdEventConverter
- Flexible event building
  - o Trigger-based, frame-based, data-driven
- Monitoring of reconstruction chain (event loading, clustering, tracking)

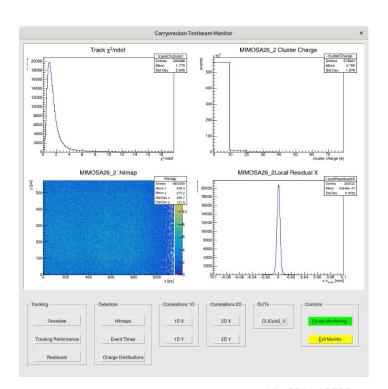

arXiv:2011.12730

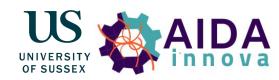

- Direct compatibility with EUDAQ2
  - Load EUDAQ2 raw events via EventLoaderEUDAQ2 module
  - Requires eudaq::StdEventConverter
- Geometry information through .geo file
  - Nomenclature for pixels, but can be used generically
  - Mapping to pixels and planes done in StdEventConverter
- Flexible event building
  - o Trigger-based, frame-based, data-driven
- Monitoring of reconstruction chain (event loading, clustering, tracking)
- Only need to figure out how to seamlessly integrate into EUDAQ2:
   CorryMonitor

# CorryMonitor

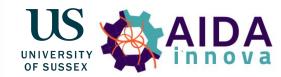

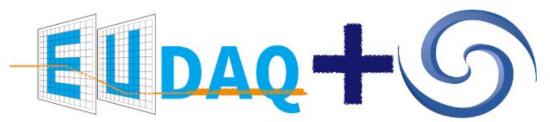

Lennart Huth, AlDAinnov 2nd Annual Meeting, 27.04.2023

Maximise user convenience (while maintaining flexibility):

- Fully integrated into EUDAQ2
  - Start and stop from RunControl
- Require minimal user input to get monitoring running
- Corryvreckan only capable of *semi*-online monitoring
  - Events not sent directly but read from file
  - > Automatically finds correct files to monitor and pass on start-up
- Able to read files on different machines

## How to CorryMonitor

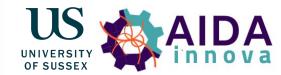

### Startup

```
#1/usr/bin/env sh
BINPATH=../../bin
$BINPATH/euRun &
sleep 1
$BINPATH/euLog &
sleep 1
$BINPATH/euCliMonitor -n CorryMonitor -t my_mon &
$BINPATH/euCliCollector -n ExOTqDataCollector -t my dc0 &
$BINPATH/euCliProducer -n Ex0Producer -t my_pd0 &
```

### **EUDAQ2** .ini file

```
[Monitor.my_mon]
CORRY_PATH = /path/to/bin/corry #executable
```

### **EUDAQ2** .conf file

```
[Monitor.my mon]
CORRY CONFIG PATH=./corryconfig.conf
CORRY OPTIONS=-v INFO
DATACOLLECTORS TO MONITOR = my dc0
CORRESPONDING EVENTLOADER TYPES = Ex0raw
```

```
corryvreckan .conf file
[Corryvreckan]
detectors file = "corrygeo.geo"
detectors_file_updated = "corrygeo_updated.geo"
histogram_file = "corry_histo_file_example.root"
[Metronome]
triggers = 1
event_length = 1s
[EventLoaderEUDA02]
type = "Ex0Raw"
eudag loglevel=INFO
buffer_depth=5
inclusive=1
[OnlineMonitor]
dut_plots = [["EventLoaderEUDAQ2/%DUT%/hRawValuesMap", "colz"],
            ["EventLoaderEUDAQ2/%DUT%/hPixelRawValues", "log"]]
hitmaps = [["EventLoaderEUDAQ2/%DUT%/hRawValuesMap", "colz"]]
```

### corrygeo.geo

```
[my ex0 plane 0]
number_of_pixels = 16, 16
orientation = 0deg, 0deg, 0deg
orientation mode = "xyz"
pixel pitch = 55um,55um
position = Oum, Oum, Oum
role = "dut", "reference"
time resolution = -1ns
type = "ex0raw"
[my ex0 plane 1]
number of pixels = 16, 16
orientation = 0deg, 0deg, 0deg
orientation_mode = "xyz"
pixel pitch = 55um,55um
position = 0um, 0um, 50m
role = "dut"
time resolution = -1ns
type = "ex0raw"
```

# CorryMonitor "in Action"

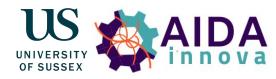

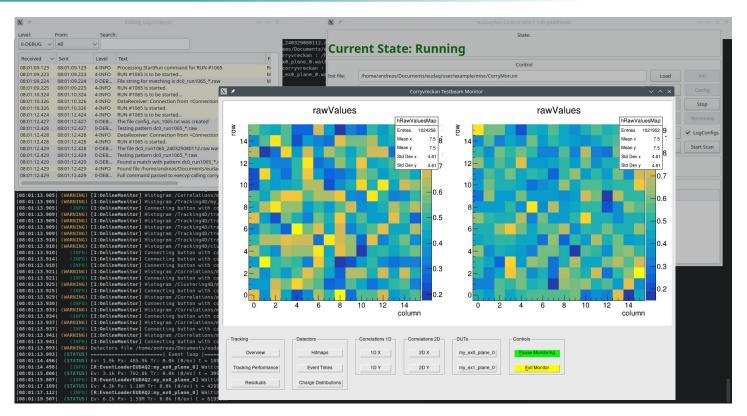

### Tests with actual data

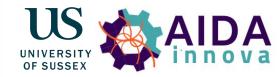

- Dual-readout EM prototype
  - o 160 Scintillation, 160 Cherenkov fibres individually read out by SiPMs
  - No longitudinal segmentation, i.e. no "layers"
  - But could define Scintillation and Cherenkov channels as own layers
     or high gain and low gain

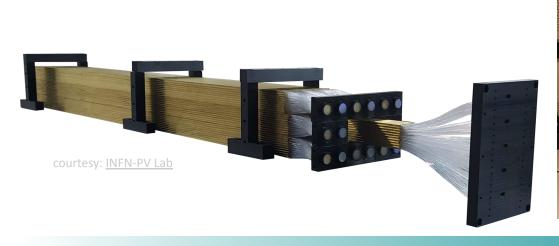

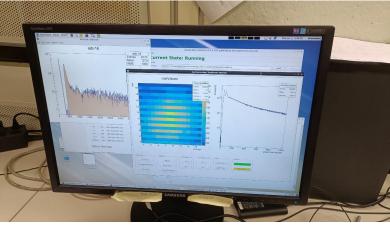

# TelePix2 + ALPIDE Telescope Monitoring

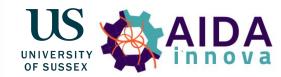

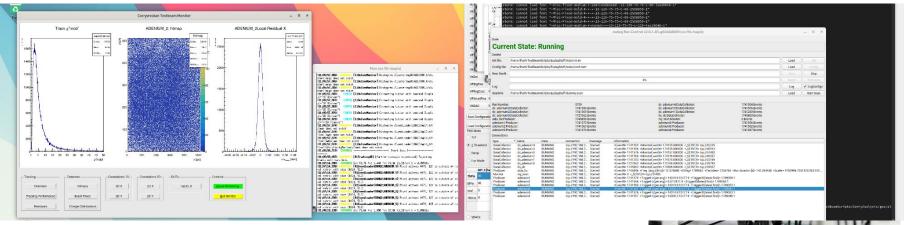

- TelePix2 beam test with ALPIDE telescope at DESY by Lennart Huth et. al.
- Beam telescope allows to fully exploit corryvreckan functionality (correlations, tracking)

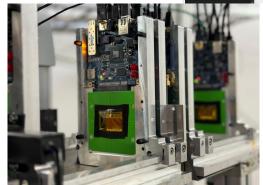

### More Features: XRootD

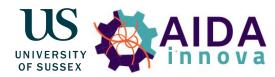

- Want to be able to monitor DataCollectors on different machine
- Copying files over is not an option
- Need quick way to establish connection
- XRootD software offers solution
  - Allows fast, low latency and scalable data access
- Need to make EUDAQ2 and corryvreckan compatible with XRootD

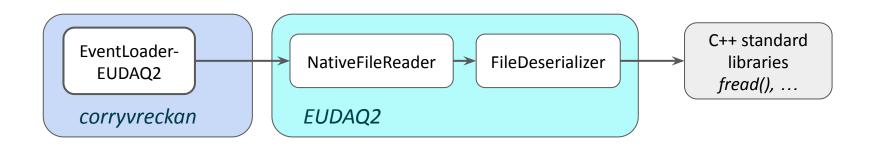

### More Features: XRootD

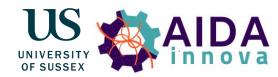

- Want to be able to monitor DataCollectors on different machine
- Copying files over is not an option
- Need quick way to establish connection
- XRootD software offers solution
  - Allows fast, low latency and scalable data access
- Need to make EUDAQ2 and corryvreckan compatible with XRootD

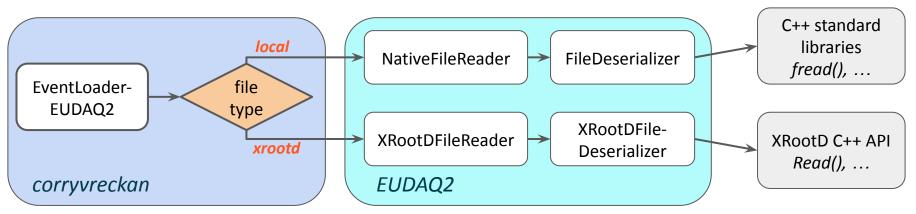

### More Features: XRootD

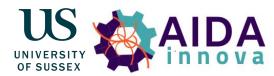

- User needs to start XRootD server/ensure connection
- In the .conf file pass server addresses in order (remote DataCollectors first, then local)

- Tested in lab setting
- Unfortunately no opportunity to test in test beam setting so far

# Summary

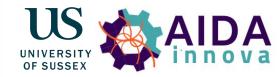

- Goal: versatile online monitoring tool usable by any test beam users
- Corryvreckan provides underlying functionality
  - Much comes for free
- Well integrated into EUDAQ2
- Have had / will have some testing opportunities
  - Reading files on different machines at test beam would be nice
- Planning to release into eudaq (and corryvreckan) repositories soon

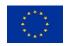

This project has received funding from the European Union's Horizon 2020 research and innovation programme under grant agreement No 101004761.

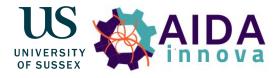

# Thank you for your Attention!

```
case 0: // child: start corryvreckan
 fd = inotify_init();
 if (fd < 0) {
   perror( "Couldn't initialize inotify");
 wd = inotify_add_watch(fd, monitor_file_path.c_str(), IN_CREATE);
 while(waiting_for_matching_file){
   int length, i = 0;
   char buffer[BUF_LEN];
    length = read( fd, buffer, BUF_LEN );
    if ( length < 0 ) {
     perror( "read" );
   while ( i < length ) {
     struct inotify_event *event = ( struct inotify_event * ) &buffer[ i ];
      if ( event->mask & IN_CREATE ) {
                                           // if event is a creation of object in directory
       if ( !(event->mask & IN_ISDIR) ) { // if object created is a file
         if ( event->len ) {
                                           // if filename is not empty
            std::stringstream ss;
            ss << event->name:
           event_name = ss.str();
           EUDAQ_DEBUG("The file " + event_name + " was created");
           EUDAQ_DEBUG("Pattern to match is " + pattern_to_match);
           if (string_match(pattern_to_match.c_str(), event_name.c_str(), 0, 0))
             waiting for matching file = false;
       += EVENT SIZE + event->len;
 EUDAQ INFO("File to be monitored is "+monitor file path+event name);
```

```
#include <sys/wait.h>
#include <sys/stat.h>
#include <sys/inotify.h>
#include <regex>
#include <filesystem>
```

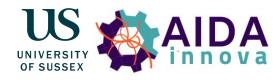

Fork to start corry

Setting up inotify

While waiting for the correct file to be created

Read the "event" (change in directory)

Check of any of the events read in this instance are the creation of the desired file

Variable storing file name

## **AHCAL Monitoring**

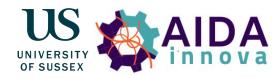

- After last year's meeting: approached by Jiří Kvasnička
  - Offered CALICE AHCAL test beam data to test monitoring with
  - Provided with AHCAL Reader to emulate data taking

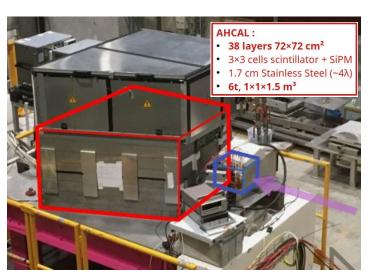

ourtesy: Vincent Boudry

### corrygeo.geo

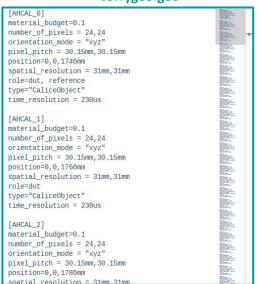

# **AHCAL Monitoring**

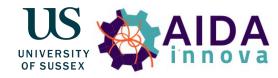

- After last year's meeting: approached by Jiří Kvasnička
  - Offered CALICE AHCAL test beam data to test monitoring with
  - Provided with AHCAL Reader to emulate data taking

- This is the full window, not enough space for plots
- Not even enough space to fit all layers

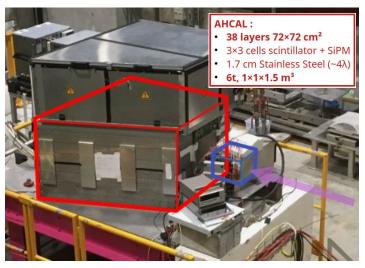

urtesy: Vincent Boudry

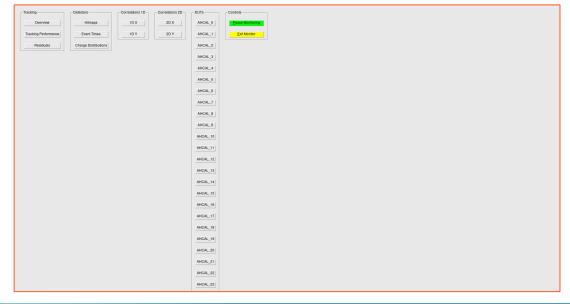

### Tests with actual data

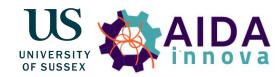

- CALICE AHCAL test beam data offered by Jiří Kvasnička
- Provided with AHCAL Reader to emulate data taking

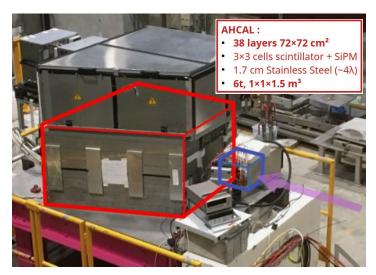

Vincent Boudry, AIDAinnova 2nd Annual Meeting, 25.04.2023

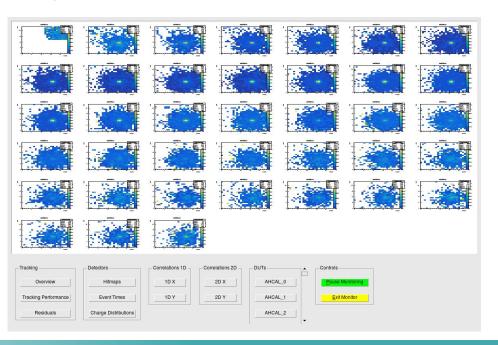

# **Dual-Readout Monitoring**

US UNIVERSITY OF SUSSEX

> Scintillation Cherenkov

- Test beam campaign in June/July 2023 at SPS North Area
- Dual-readout EM prototype
  - 160 Scintillation, 160 Cherenkov individually read out by SiPMs
  - o No longitudinal segmentation, i.e. no "layers"
  - But could define Scintillation and Cherenkov channels as own layers or high gain and low gain

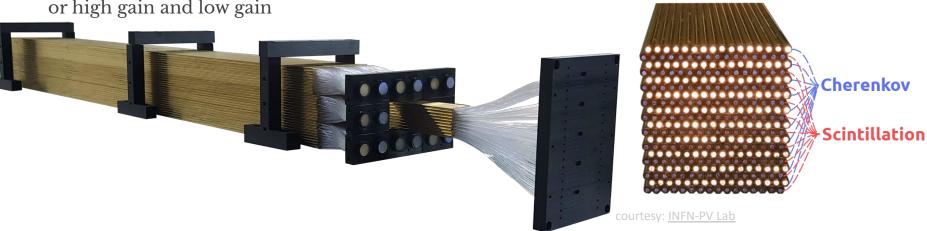